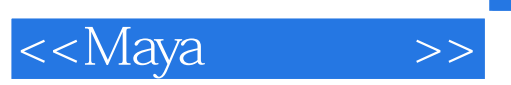

 $,$  tushu007.com

<<Maya >>

- 13 ISBN 9787300090290
- 10 ISBN 730009029X

出版时间:2008-4

页数:360

PDF

更多资源请访问:http://www.tushu007.com

## $,$  tushu007.com

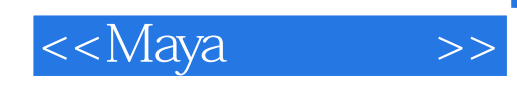

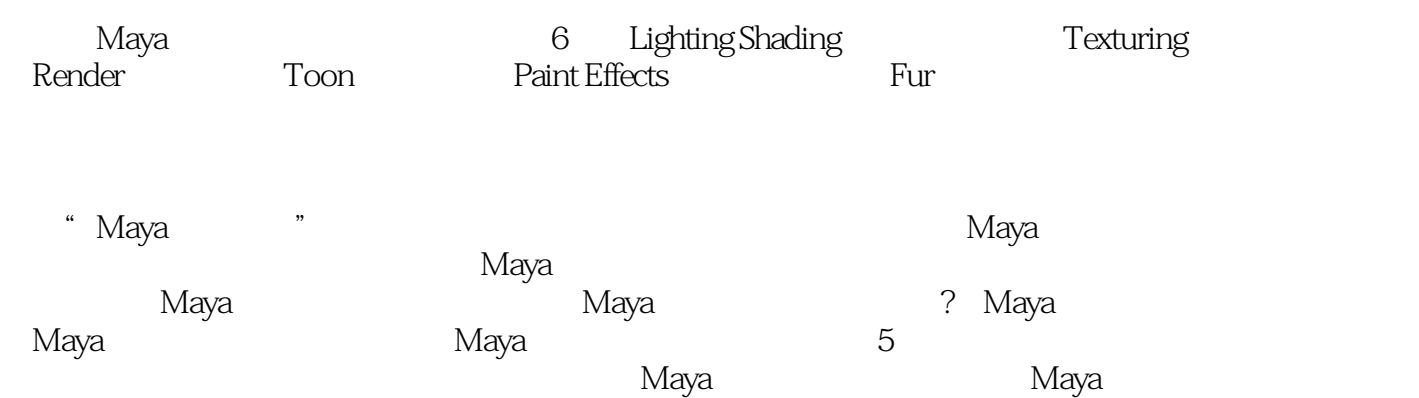

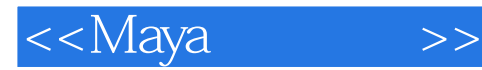

1 Lighting Shading[1.1 Material Attributes [  $\qquad$  ]1.1.1.1 Common Material Attributes[  $\qquad$  ]1.1.2. Special Effects[  $\qquad$  ]1. 1.3 Raytrace Options 1 1.1.4 Vertor Renderer Control Vertor 11.1.5 Mental ray[Mental ray  $11.1.6$  Photon Attributes[ 11.1.7 Node Behavior[ |1 1 8 Hardware Shading| 1 1 9 Ha rdware Texturing| 1 1 1 10 Extra Att ributes[New Material] Att ributes<sup>[Anisot</sup> ropic language and the Material]  $\frac{1}{\sqrt{2}}$  and  $\frac{2}{\sqrt{2}}$  anisotropic[Anisot ropic |1.2.2 BIinn | BIinn | 1.2.3 Hair Tube Shader | 1.2.4 Lambert  $\begin{bmatrix} 1 & z & z & z & z \\ \text{Lambert} & \text{Lambert} & \text{Lapler} & \text{Lapler} & \text{Lapler} \end{bmatrix}$  1.2.5 Layered Shader  $\begin{bmatrix} 1 & z & 1 \\ \text{Laplered Shader} & \text{Lapler} & \text{Lapler} \end{bmatrix}$  1.2.6 Ocean Shader[  $\vert$  1.2.7 Phong[Phong  $\vert$  1.2.8 Phong E[Phong E $\vert$  Ramp Shader[Ramp Shader材质球属性]1.2.10 Shading Map[Shacing Map材质球属性]1.2.11 Surface Shader[stace Shadert]1.2.12 Use Background[U se Backgroundt]1.2.13 Env Fog[ J1 2 14 Fluid Shape[ J1 2 15 Light Fog[<br>|1 2 16 Particle Cloud[Par icle Cloud J1 2 17 Volume Fog[ |1.2.16 Particle Cloud | Par: icle Cloud | 1.2.17 Volume Fog | 1.2.18 Volume Shaaer[  $12.19$  Dgs FDa maerfar[Dgs  $12.2$  20 Die ectrlc  $-$ matenaI[ ]1.2.21 Mi[Mi ]1.2.22 Mib[Mib ]1.2.23 Misss[3s ]1.2 .24 Path matertaf[ ]1.2.25 Transmat[Menta J Ray ]1.2.26 AutomatiC Attr aute Editor[ ]1 3 Assign Existing Material[ ]1 4 Assign New Bake Set[<sub>1.4</sub> 1 Texture Bake Set[1.4.2 Vertex Bake Set[1.1 12 Light Linking Editor[1.12.1 Lignt-Centric[1.12.2 Object —Centric[  $\qquad$  ] 1.13 Make Shadow Links[  $\qquad$  1.14 Break Shadow Links[ 接]1.15 Select Objects Shadowed by Light[选择能被这个灯光映射的物体]1.16 Select Lihgts Shadowing Object[ $\qquad \qquad$   $\qquad \qquad$   $\qquad$   $\qquad$ Create PSD Network [ PSD | 2 3 Edit PSD Network [ PSD | 2 4 Up date PSD Networks[ PSD ]2 5 Create Texture Reference Object[ ]2 6 Delete Texture Reference Object[ ]2 7 Select Texture Reference Object[ ]2 8 NURBS Texture Placement Tool[NURBS ] 3 Render[ ]3 1 Render Current Frame[ ]3 .2 Redo Previous Render[ ]3 3 IPR lRenaer Current Frame[IPR ]3 4 Redo Previous IPR Render lipR ]3 5 Test Resolution[ ]3 6 Render Diagnostics[  $\qquad$  ]3.7 Set NURBS Tessellation[NURBS ]3.8 Batch Render[ ]3.9 Cancel Batch Render[19.10 Show Batch Render[19.11] Render Using[Particles] 4 Toon[ ]4 1AssignI FilI Shader[ ]4 1 1 Solid Color[ ]4 1 2 Lght Angle Two Tone[灯光颜色影响两面材质球]4.1.3 Shadea Brightness Tvvo Tone[灯光强度影响 1.4 Shadec Brightness Three Tone[Julyse 10.1.4.1.5 Dark Profile[Julyse 10.1.4.1.5 Dark Profile  $\begin{bmatrix} 4 & 1 & 6 & \text{Rim}\ \text{Lign} \end{bmatrix}$   $\begin{bmatrix} 1 & 4 & 1 & 7 & \text{Circle} \end{bmatrix}$ 质球]4.2 Assign Outline[赋予轮廓线]4.2.1 Add New Toon Outline[添加新的卡通线]4.2.2 Remove Current Toon OutI ines[The Continue of the Create Modifier[The Continue of the Create Modifier 4.4 Set Camera Background Color[选择摄像机的背景颜色]4.5 Get Toon Example[获得卡通材质的例 |4.6 Reverse Surfaces| J4.7 Assign Paint Effects Brush to Toon Lines | Paint Effects 14.8 Convert Toon To Polygons[Sepand] Polygons]4.9 Paint Line Attrib5.3 Get Brush[ 获取画笔]5.4 Template Brush Settings[笔刷设置]5.5 Reset Template Brush[恢复默认笔刷]5.6 FIip Tube Di rection[etion]5.7 Paint on Paintable Objects[etion]5.8 Paint on View Plane[ ]5 9 Apply Settings tO Last Stroke[ ]5 10 Get Settings from Selected Stroke[ 取所选择的笔画设置]5.11 Apply Settings to Selected Strokes[应用到所选择的笔画]5.12 Share One Brush[
The Remove Brush Sharing[
The Remove Brush Sharing in the Select Brush—Stroke Names

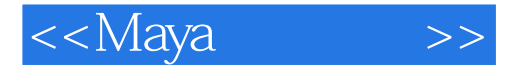

Containing [ The Secondary of the Secondary 15 Create Modifier [Secondary 15 To Brush Animanon] 动画]5.16 1 LOOP Brush Animation[循环笔刷动画]5.16 2 Make Brush Spring[增大笔刷设置]5.16 3 Bake Spring Animation [the collection of the Utilities] Takes Spring Animation [the collection of the Curve Utilities] Takes 2017 1 Simplify Stroke Path Curves[简化画笔路径凸线]5.17.2 Set St roke Control Curves[添加控制曲线]5.17.3 Attach Brush to Curves[使曲线成为笔刷路径]5.17.4 Make Pressure Cu rve[添加压力曲线]5.18 Auto Paint[自动绘 | 5 18 1 Paint Grid| | 5 18 2 Paint Random Globals[ | 5 20 Mesh Quality Attributes[ | 5 21 Preset Blending[ 15.22 Save Brush Preset[<br>1 6 Furl 16.1 Attach Fur Description edit Fur Description[bttlessen]6.1 Paint Fur Attributes TooI[bttlessen]6.1 Create<br>| Maint Rur Description(more)| 16.5.1 Create 4 Update Fur Maps[
a Create  $\begin{bmatrix} 6 & 5 \\ 1 & 6 \end{bmatrix}$  Fur Description(more) [ a create Unattached[  $\qquad$  ]6.5.2 Detach[  $\qquad$  ]6.5.3 Duplicate[  $\qquad$  ]6.5. 4 Delete J 6.5.5 Select Surfaces Aached to J 6.6 Reverse Fur Normals[<br>
16.7 Offset Fur Direction by[16.8 Fur Shadowing Attributes] 16.8.1 Add to Selected LIght [16.8.2 Remove from Selected Ligrit[ |6.14 Delere Curve. Attractor Set | |

, tushu007.com

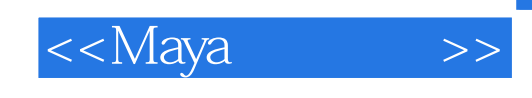

## 国人学CG最基本的障碍在于语言,而Maya因其繁多的英文菜单及命令阻碍了大量学习者的步伐  $M$ aya  $\,$ Maya Maya —— $\qquad$   $\qquad$   $\q$  $M$ aya $\,$  $\overline{\phantom{a}}$  and  $\overline{\phantom{a}}$  and  $\overline{\phantom{a}}$  controls to  $\overline{\phantom{a}}$  controls to  $\overline{\phantom{a}}$  controls to  $\overline{\phantom{a}}$  controls to  $\overline{\phantom{a}}$  controls to  $\overline{\phantom{a}}$  controls to  $\overline{\phantom{a}}$  controls to  $\overline{\phantom{a}}$  controls  $M$ aya $\,$ tang maya di Maya Maya Maya wasan Maya mata wasan ng mga mga maya may na mga mga mga mga mga mga mga mga mga m —— $\hspace{1cm}CG \hspace{1cm} CG$  $CG$  $\rm{Maya}$ ——高级动力学讲师 汤天国

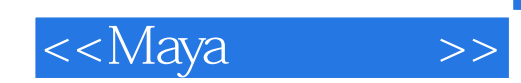

本站所提供下载的PDF图书仅提供预览和简介,请支持正版图书。

更多资源请访问:http://www.tushu007.com